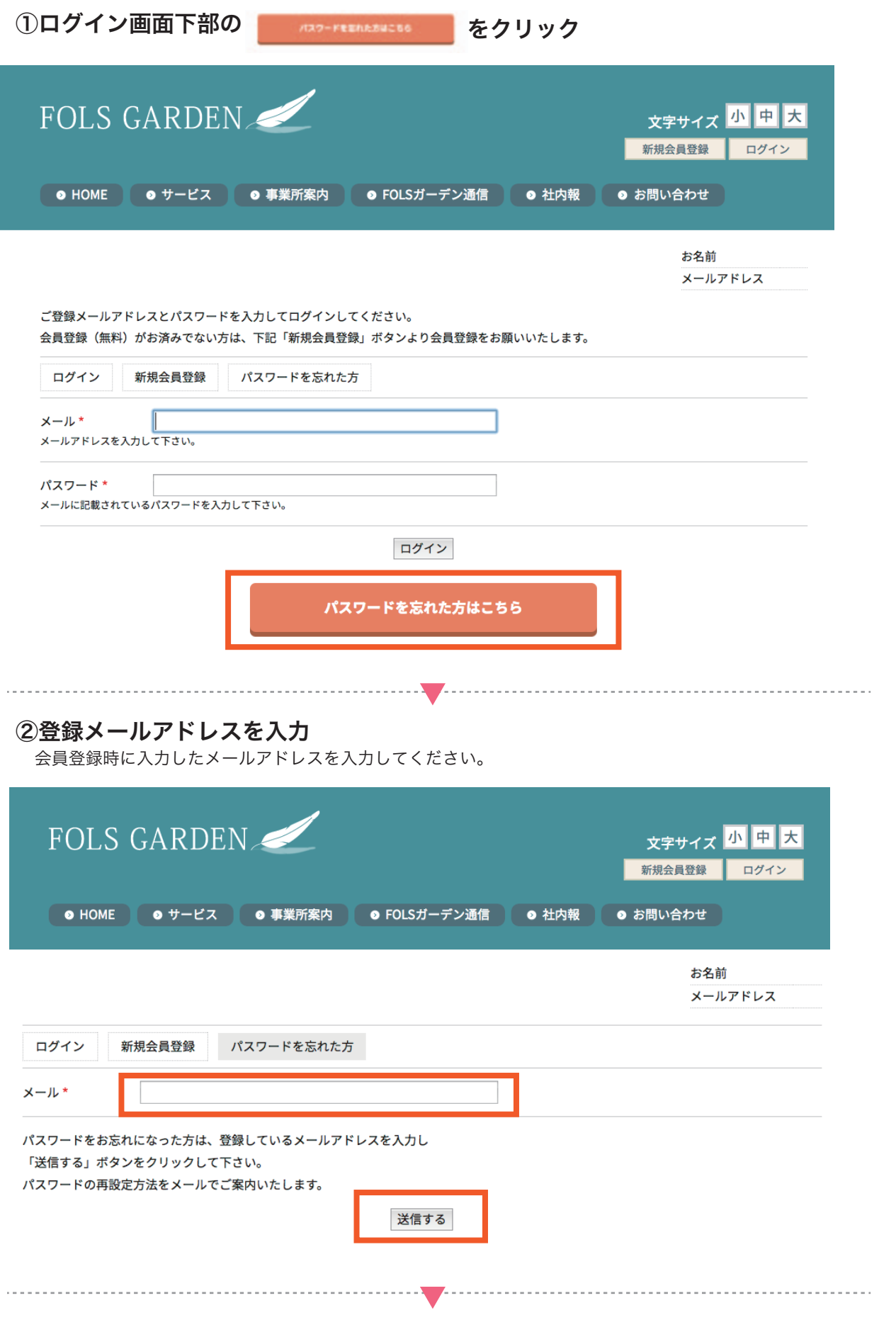

③登録メールアドレスにメールが届きます

## ④届いたメール内に記載されている URL にアクセスし、管理画面にログイン

※URL の有効期限は 1 日限定、1回のみ使用可能となっております。

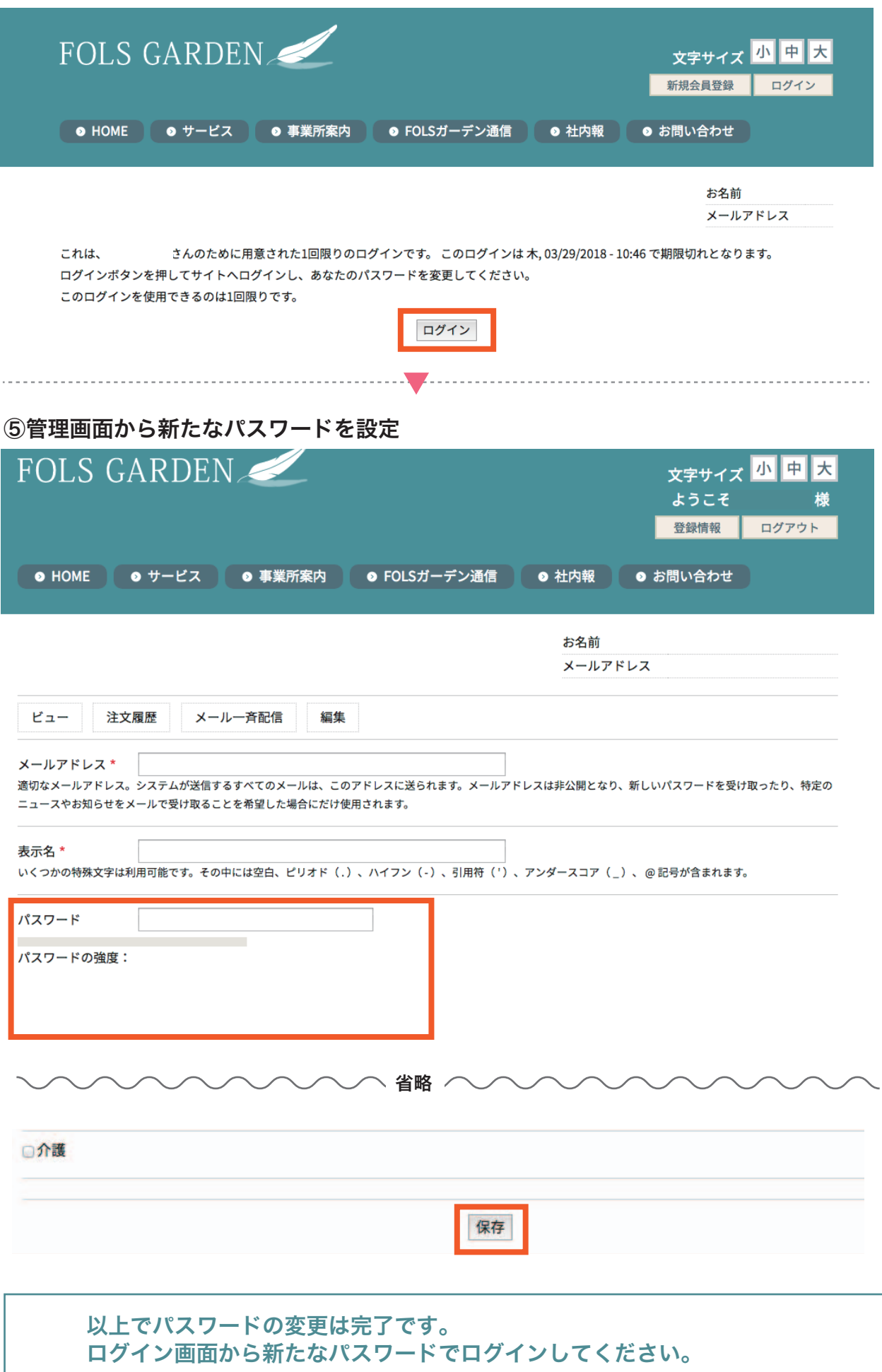